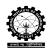

## **ACCESSING AS A PLAYER (CLIENT-Side)**

Open any of your browsers (though Firefox recommended) and type this URL:

"http://< Server IP Address>:8080/scrpg" (For USB version)

"http://< Server IP Address>/scrpg" (For server version – Windows and Linux)
This should start your Supply-Chain Role Play Game.

**Browser specification**: Firefox 3.6 and above, Google Chrome 6 and above, Safari 5 and above, or Opera 10 and above with java script and cookies enabled. Java must be installed in the browser.

After enabling the player registration by the administrator, click on player registration window, the following window will appear.

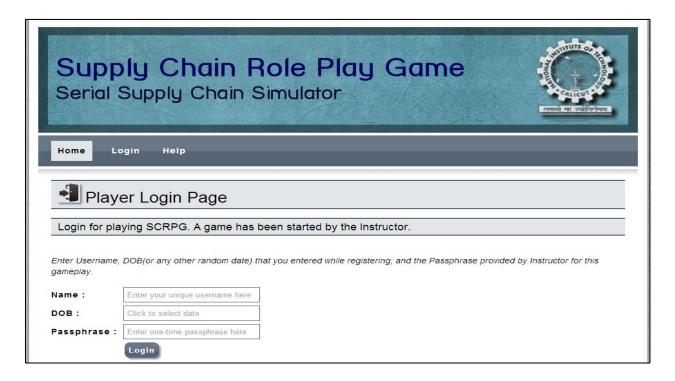

Fig 1.Screen shot of Player Login Page

Enter the Name, DOB, Passphrase (set by admin) and click on login. This accepts the player's registration. After setting the game by the admin again enter the Name, DOB, Passphrase for log in, the following window will appear.

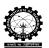

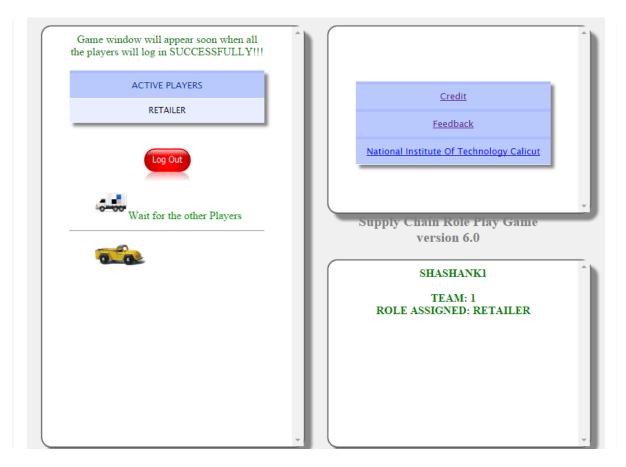

Fig.2 Screen shot of Retailer window

Wait for all the players to login. After all players login, the decision window will appear to decide orders.

After completing the maximum number of weeks it is possible to see your performance measures.